## 七夕といえば、織姫と彦星です。

織姫の顔を描きます。

【織姫の顔・耳・髪】

 $\left[\begin{smallmatrix}\mathbb{F}\mathbb{F}\mathbb{F}\mathbb{F}\mathbb{F}\end{smallmatrix}\right]\cdot\cdot\cdot\left(1\right)$ 

「基本図形」「楕円」をクリックし、楕円を描きます。「塗りつぶしの色」→「肌色」「線の色」→「線なし」

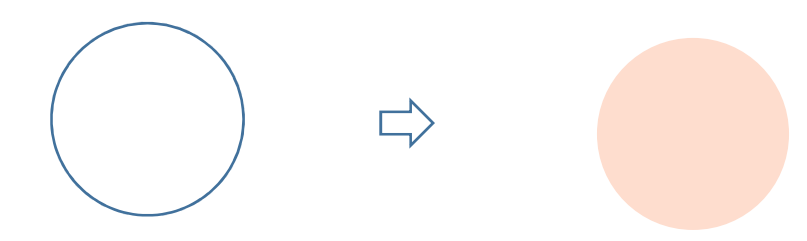

 $[\n \mathbb{F}] \cdot \cdot \cdot (2)$ 

「楕円」をコピーで増やし、縮小してください。もう一度コピーで増やし、二つにしましょう。

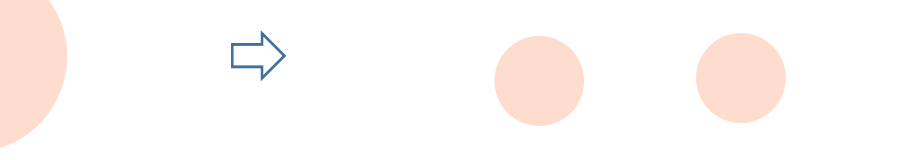

【髪】・・・(3)

 「基本図形」「楕円」をクリックし、楕円を描きます。「塗りつぶしの色」→「こげ茶」、「線の色」→「線なし」コピーでもう一つ増やし、「左右反転」しましょう。

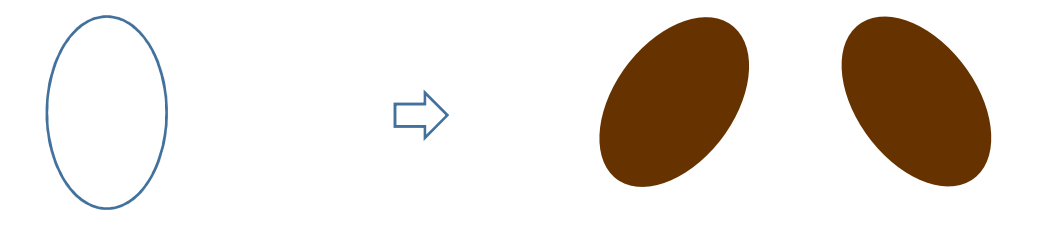

【髪】・・・(4)

 「基本図形」「ドーナツ」をクリックし、少し縦長のドーナツを描きます。「塗りつぶしの色」→「こげ茶」、「線の色」→「線なし」コピーでもう一つ増やし、「左右反転」しましょう。

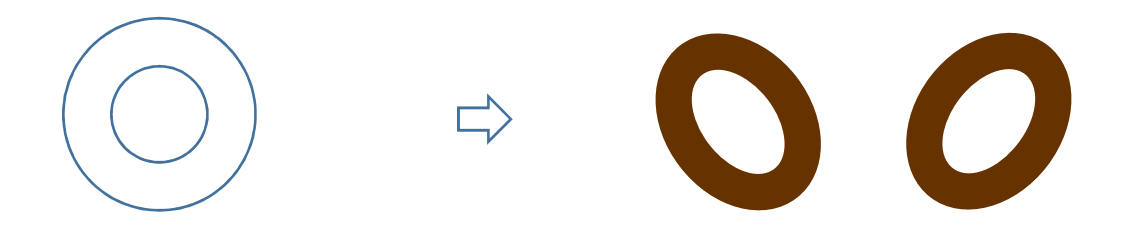

【髪】・・・(5)

 「基本図形」「楕円」をクリックし、少し縦長の楕円を描きます。「塗りつぶしの色」→「こげ茶」「、線の色」→「線なし」コピーでもう一つ増やし、「左右反転」しましょう。

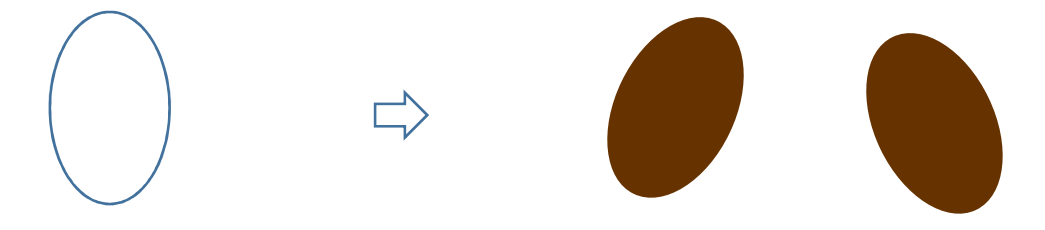

【髪】・・・(6)

 「基本図形」「月」をクリックし、少し縦長の細い月を描きます。「塗りつぶしの色」→「こげ茶」、「線の色」→「線なし」コピーでもう一つ増やし、「左右反転」しましょう。

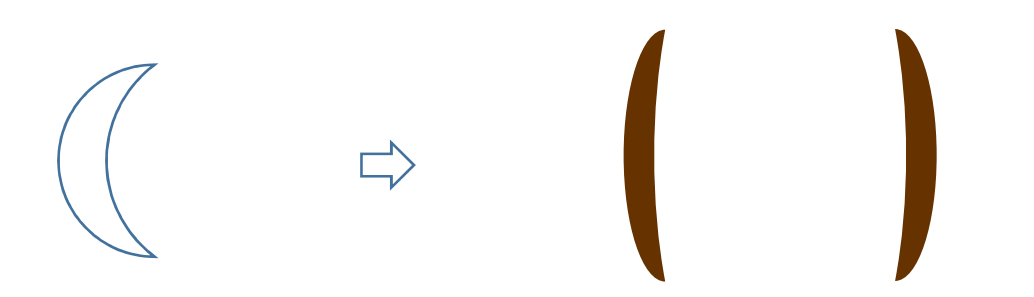

【髪】・・・(7)

「ブロック矢印」「山形」をクリックし、矢印を描きます。形を整え「左へ90度」回転させてくだい。「塗りつぶしの色」→「こげ茶」、「線の色」→「線なし」

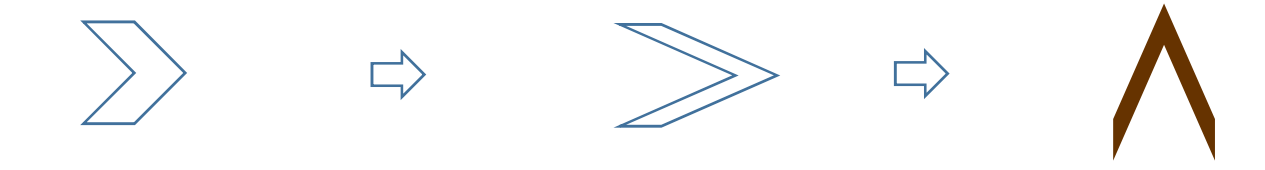

各パーツを下図の組み合わせ(6)の「髪」以外を選択して、1度「グループ化」しましょう。

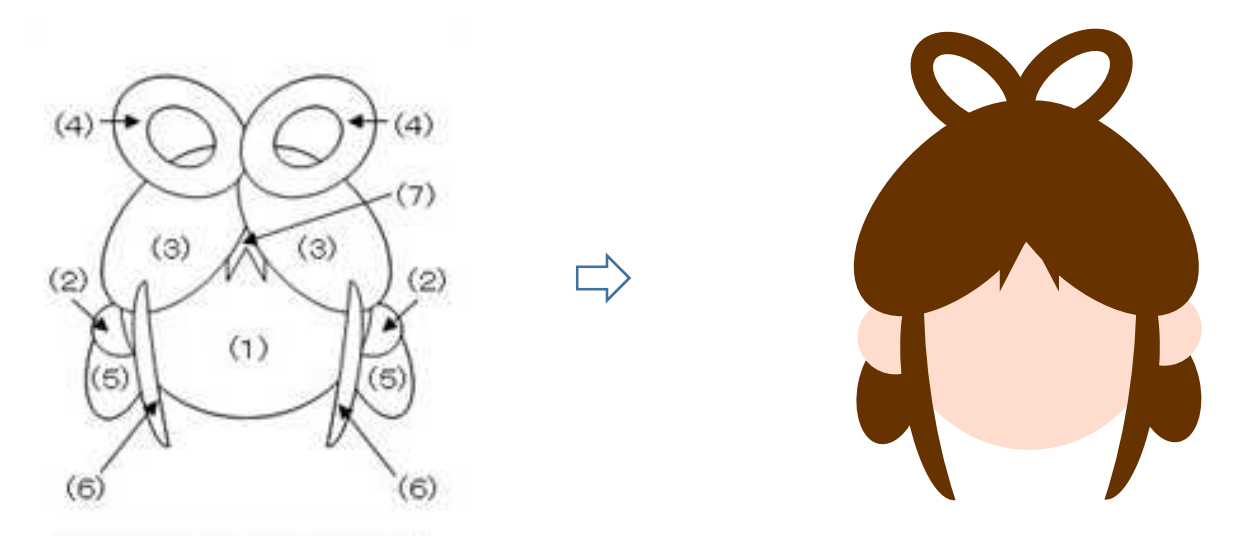

【目】

 「基本図形」「楕円」をクリックし、楕円を描きます。「塗りつぶしの色」→「濃いこげ茶」「線の色」→「線なし」「白い円」を描き、「目」の上に重ねましょう。すべてを選択して、グループ化してください。コピーで、二つに増やしておきましょう。

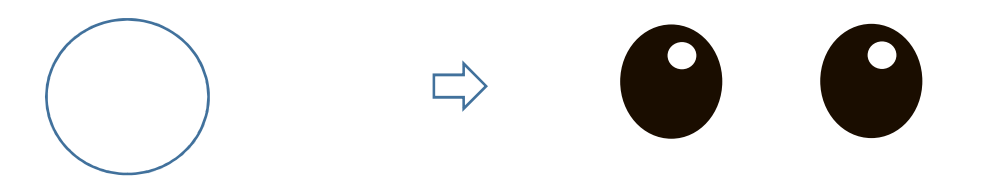

【口

 「基本図形」「月」をクリックし、月を描きます。「黄色の調整ハンドル」を「左」へドラッグして形を整えます。「左へ90度」回転させましょう。「線の色」→「濃いこげ茶」「線の太さ」→「1,5pt」

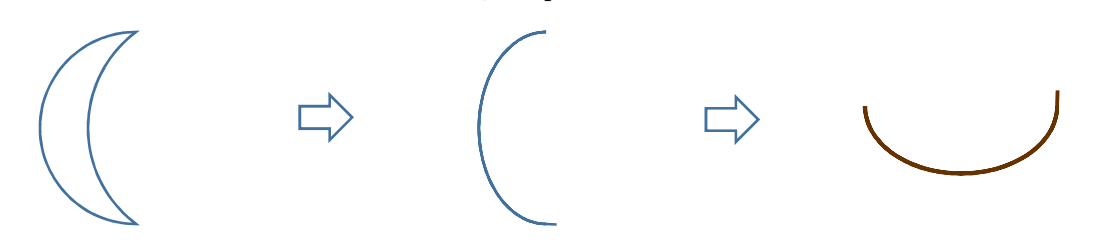

【ほっぺ】

 「基本図形」「楕円」をクリックし、円を描きます。「図形の塗りつぶし」「色」→「薄いピンク」、「図形の効果」→「ぼかし」15ポイント。コピーで、二つに増やしておきましょう。

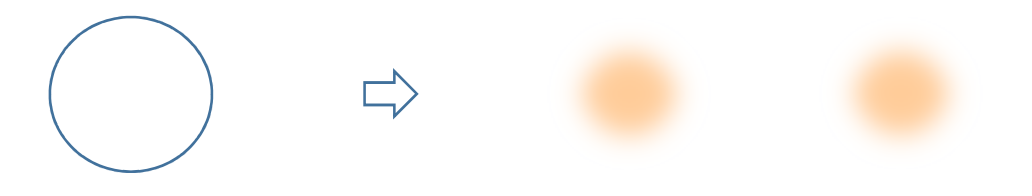

【組み合わせます】

先ほど描いた顔の上に、「目」「口」「ほっぺ」を重ねます。(6)の「髪」以外を選択して、グループ化してください。

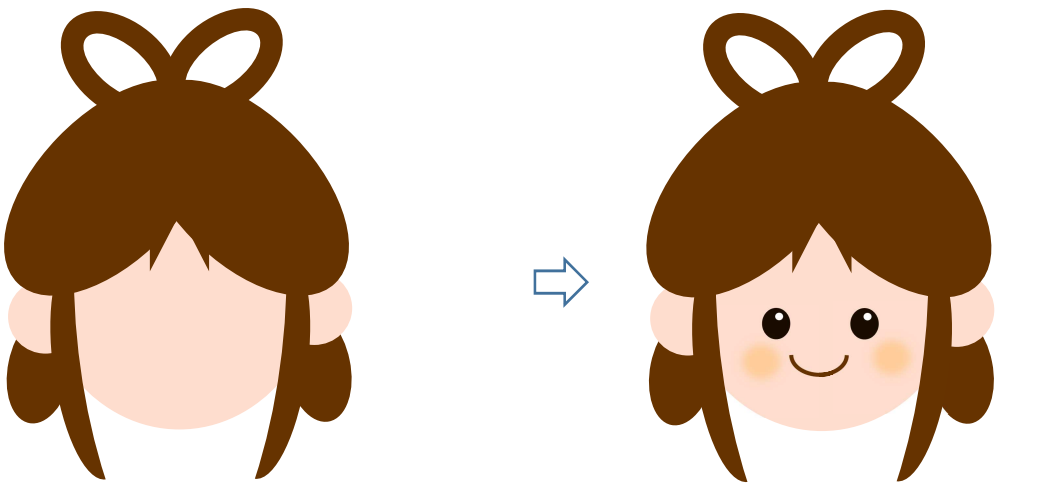

【髪飾り・イヤリング】

【髪飾り】・・・(1)

「基本図形」「ハート」をクリックし、ハートを描きます。「塗りつぶしの色」→「濃いピンク」「線の色」→「線なし」

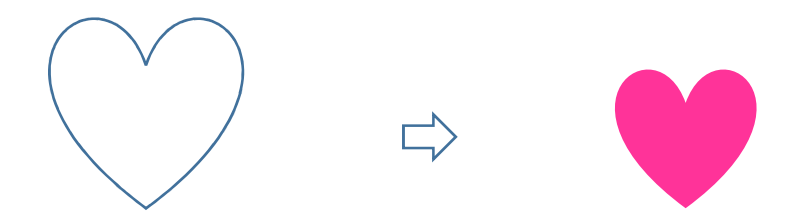

【イヤリング】・・・(2)

 「星とリボン」「星5」をクリックし、星を描きます。「塗りつぶしの色」→「濃いピンク」「線の色」→「線なし」コピーで、二つに増やしておきましょう。

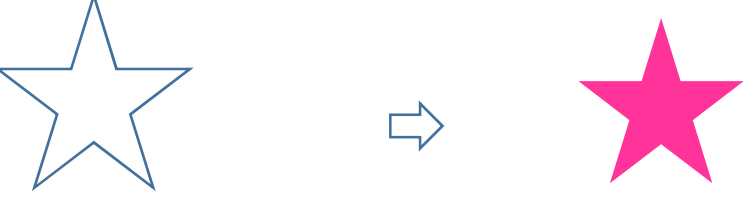

【組み合わせます】・・・・・(G)

 「髪飾り」と「イヤリング」を上に重ねましょう。(6)の「髪」以外を選択して、グループ化してください。(6)の髪は、最前面に設定しておきましょう。

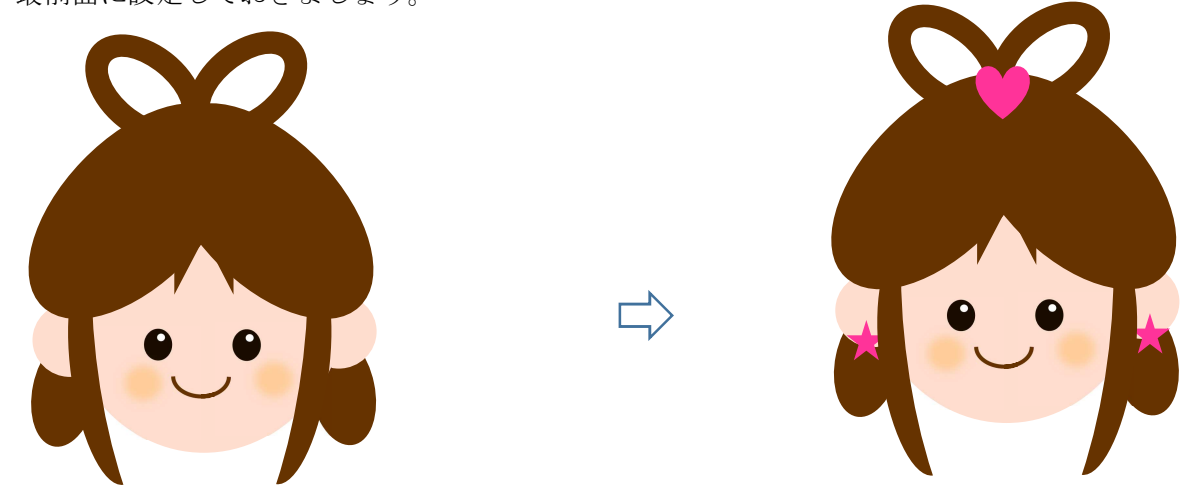

足を描きましょう。

【足】・・・・・(A)

 「基本図形」「台形」と「基本図形」「楕円」を組み合わせます。「台形」は「上下反転」しておきます。すべてを選択して、グループ化しましょう。「塗りつぶしの色」→「肌色」「線の色」→「線なし」コピーで、二つに増やしておきましょう。

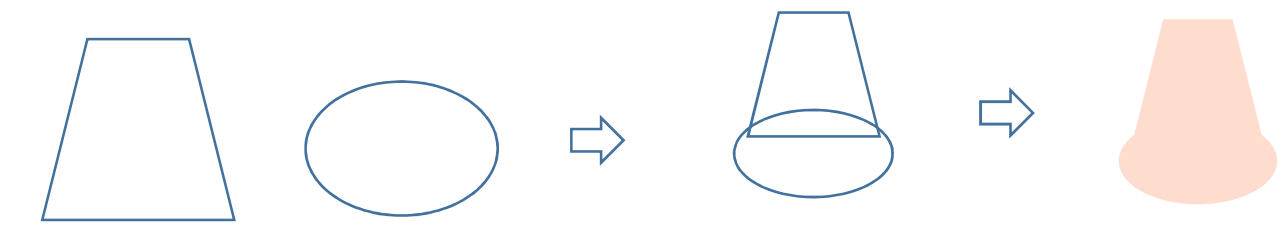

体を描きましょう。

【着物】・・・・・(A)

【ストライプ】・・・(1)

「基本図形」「台形」をクリックし、台形を描きます。「図形の塗りつぶし」「塗りつぶし(パターン)」「右上がり対角線(大)」「前景」→「白」、「背景」→「水色」、 「線の色」→「線なし」

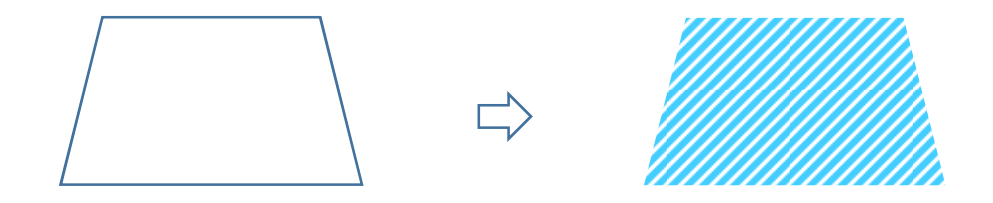

【無地】・・・(2)

(1)の「台形」をコピーで増やします。「塗りつぶしの色」→「ピンク」「線の色」→「線なし」

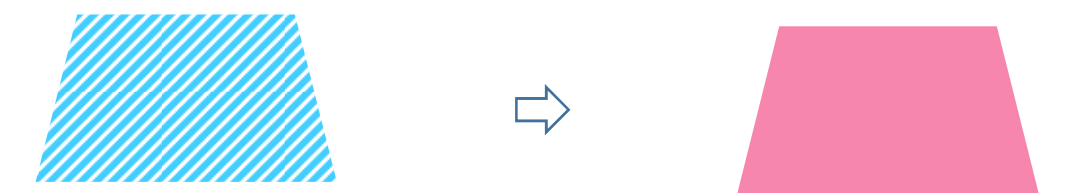

【袖】・・・(3)

 「基本図形」「アーチ」をクリックして、アーチを描きます。「黄色の調整ハンドル」を「右」にドラッグしてください。「下図」のように「回転」させましょう。「塗りつぶしの色」→「ピンク」、「線の色」→「白」、「線の太さ」→「1,5pt」コピーでもう一つ増やし、「左右反転」しておきましょう。

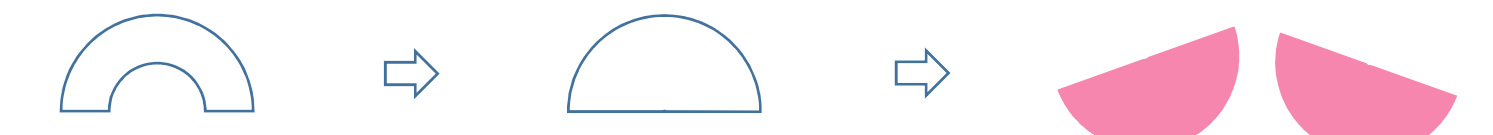

【リボン】・・・・・(B)

 $[\ddot{\uparrow}\ddot{\uparrow}] \cdot \cdot \cdot (1)$ 

「基本図形」「台形」をクリックして、台形を描きます。形を整えましょう。「塗りつぶしの色」→「濃いピンク」「線の色」→「線なし」

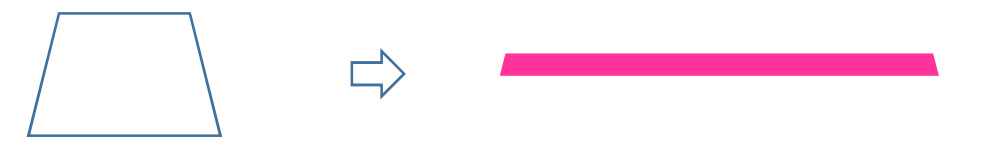

【リボン】・・・(2)

 「フローチャート」「照合」をクリックして、図形を描きます。「左へ90度」回転させましょう。「塗りつぶしの色」→「ピンク」「線の色」→「濃いピンク」「線の太さ」→「4,5pt」

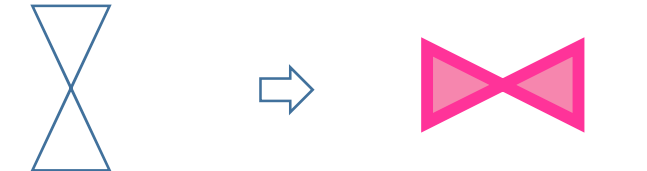

【リボン】・・・(3)

 「ブロック矢印」「屈折矢印」をクリックして、矢印を描きます。「右」の「黄色の調整ハンドル」をクリックして、そのまま「上」までドラッグします。 (矢印がなくなりましたね。続いてクリックしたままの状態で、今度は「左」へドラッグして矢印の幅を調整してください。「塗りつぶしの色」→「濃いピンク」「線の色」→「線なし」「回転」させましょう。

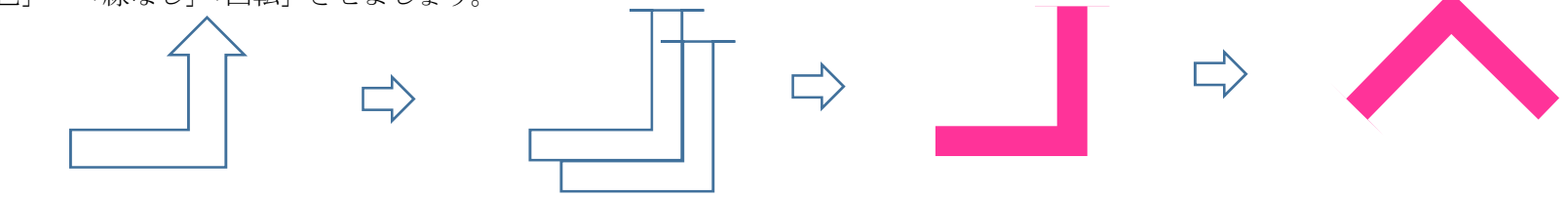

【組み合わせます】・・・(4)

(2)のリボンと「ねね合わせ、グループ化してください。

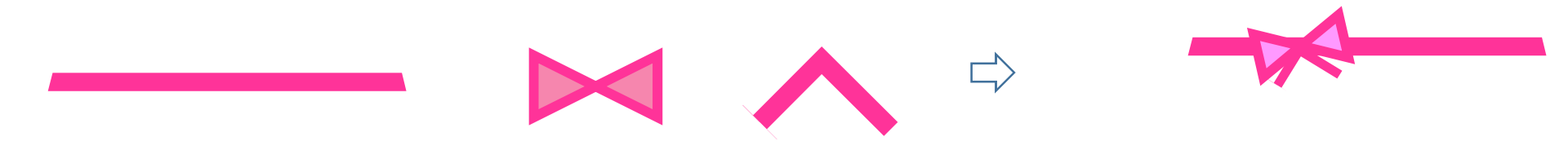

【帯とリボンを組み合わせます】・・・(5)

 (4)のリボンを少し「回転」させて、(1)の帯と重ね合わせます。すべてを選択して、グループ化してください。「リボン」が「最前面」です。

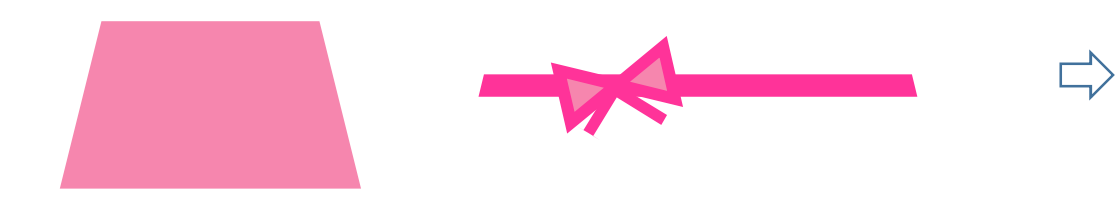

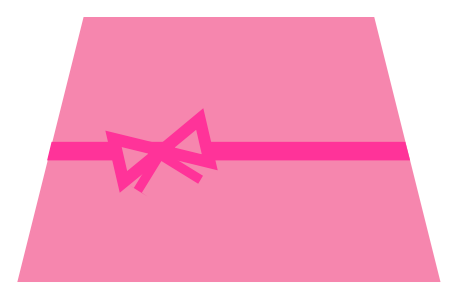

【着物とリボンを組み合わせます】

【組み合わせます】・・・(1)

下から「ストライプ柄」「ピンクの無地」「リボン」を重ねすべてを選択して、グループ化してくだし。

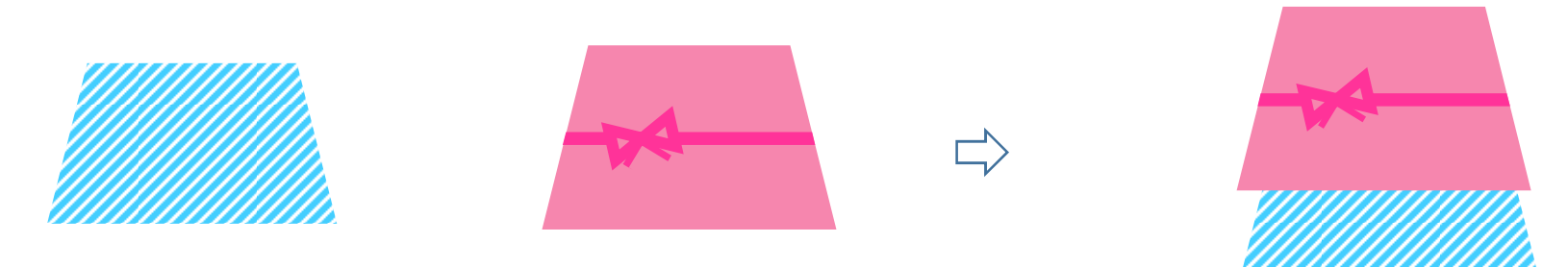

【袖を重ねます】・・・(2)

(1)の着物の上に「袖」を重ねましょう。ここでは、まだ「グループ化」しないでくださいね。

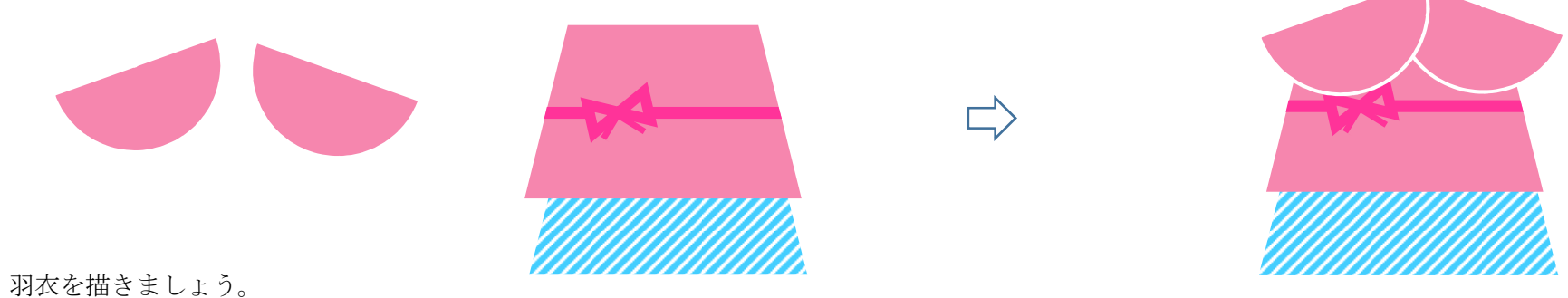

【羽衣】・・・・・(A)

【上に来る部分】・・・(1)

 「基本図形」「ドーナツ」をクリックし、ドーナツを描きます。「黄色の調整ハンドル」などで、形を整えてください。「塗りつぶしの色」→「濃い黄」「線の色」→「線なし」

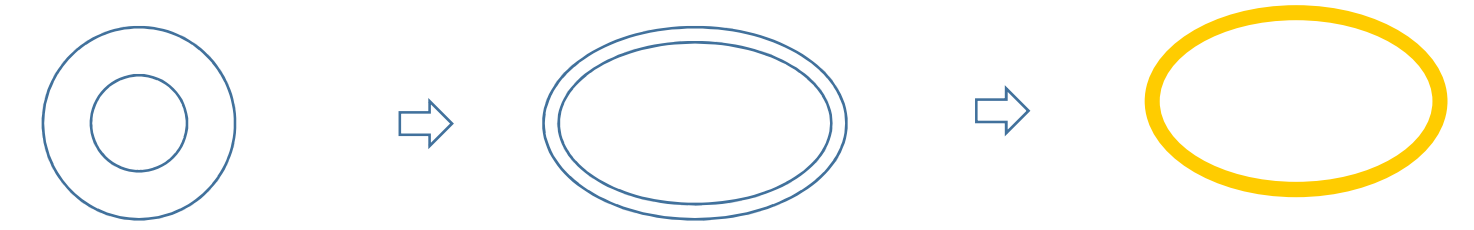

【羽衣の先端】・・・(2)

 「ブロック矢印」「上カーブ矢印」をクリックし、矢印を描きます。「右」の「黄色の調整ハンドル」をクリックして、そのまま「上」までドラッグします。 矢印がなくなりましたね。「真ん中」の「黄色の調整ハンドル」をクリックして「右」へ動かしながら、幅を調整してください。「塗りつぶしの色」→「濃い黄」「線の色」→「線なし」コピーでもう一つ増やし、一つは「左右反転」しましょう。これで、すべてが出来上がりました。順番に重ね合わせていきましょう。

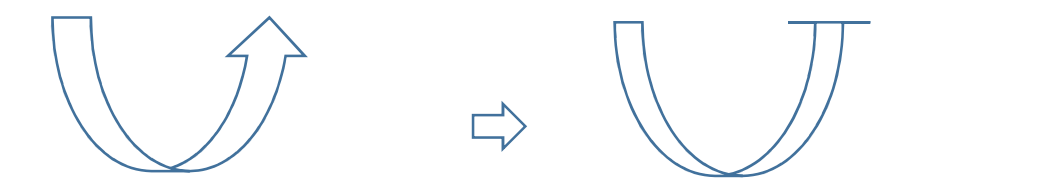

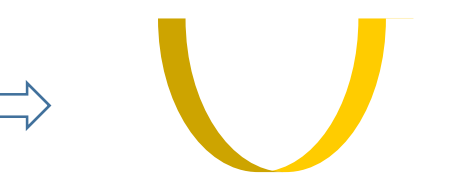

すべてを組み合わせます。

【組み合わせます】・・・・・(A)

 下から順番に「楕円の羽衣」「顔」「体」「羽衣の先端」「袖」「細長い髪」の順番です。すべてを選択して、グループ化しましょう。これで、織姫の完成です。

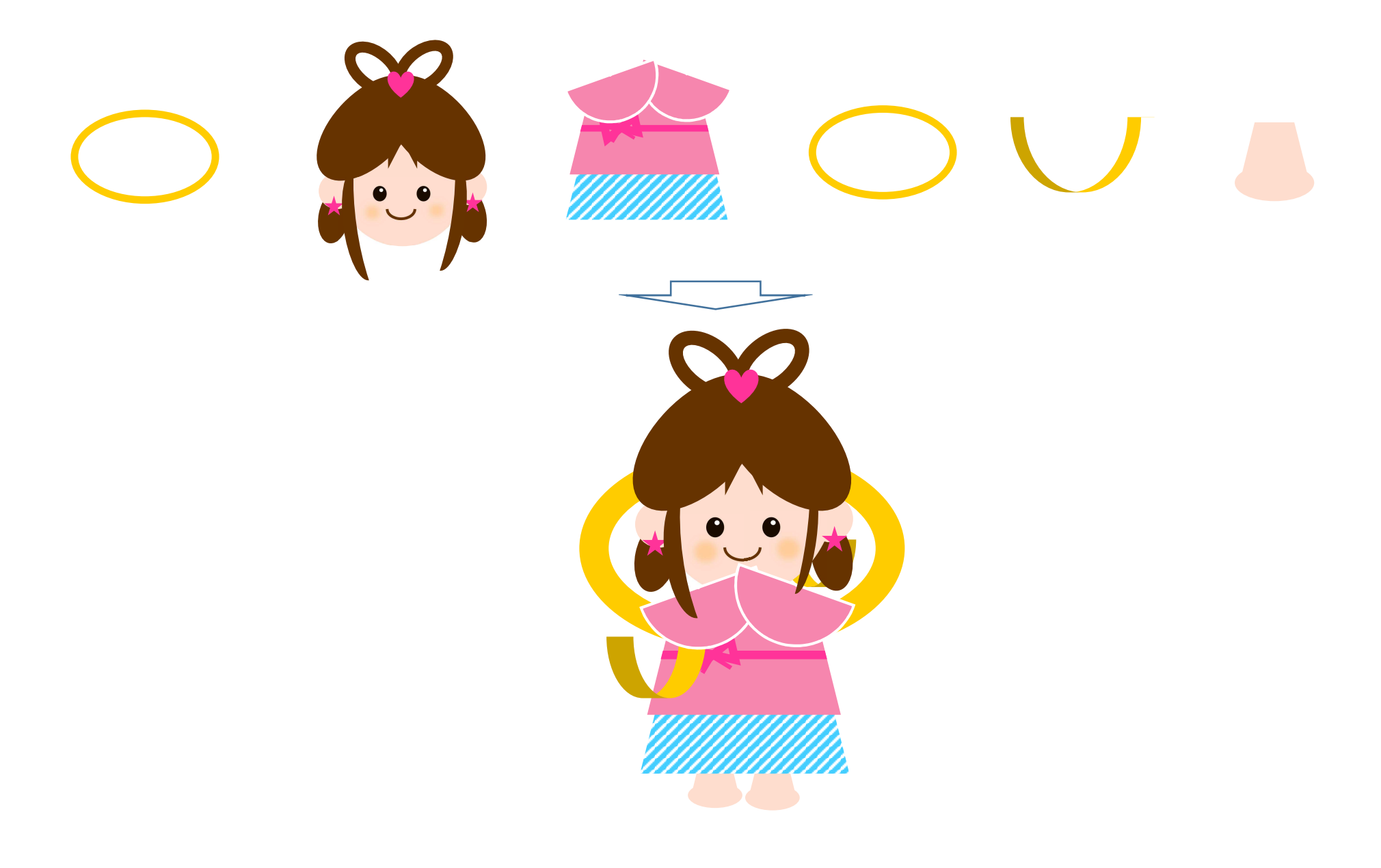

彦星を描きます。

【彦星の顔・耳・髪】・・・・・(A)

【顔】・・・(1)

「基本図形」「楕円」をクリックし、楕円を描きます。「塗りつぶしの色」→「肌色」「線の色」→「線なし」

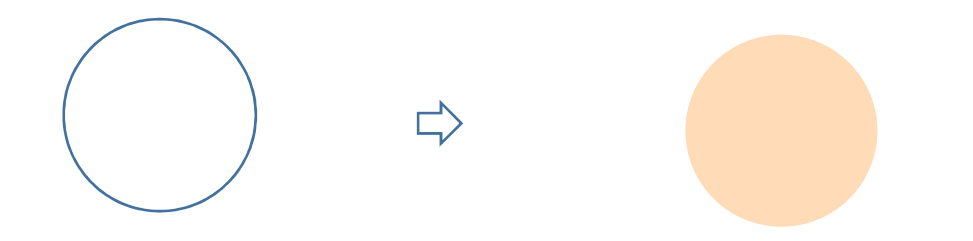

 $[\n \mathbb{F}] \cdot \cdot \cdot (2)$ 

(1)をコピーで増やし、縮小してください。もう一度コピーで増やし、二つにしましょう。

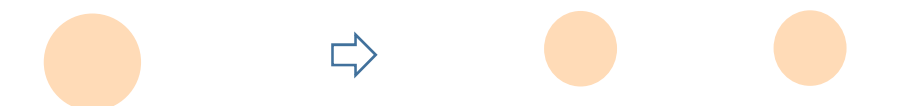

【髪】・・・(3)

 「基本図形」「楕円」をクリックし、楕円を描きます。「塗りつぶしの色」→「こげ茶」「線の色」→「線なし」コピーでもう一つ増やし、「拡大」してから「左右反転」しましょう。

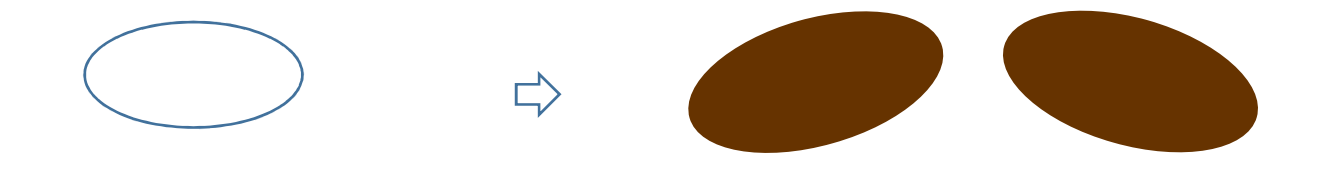

【髪】・・・(4)

「基本図形」「楕円」をクリックし、円を描きます。「塗りつぶしの色」→「こげ茶」、「線の色」→「線なし」

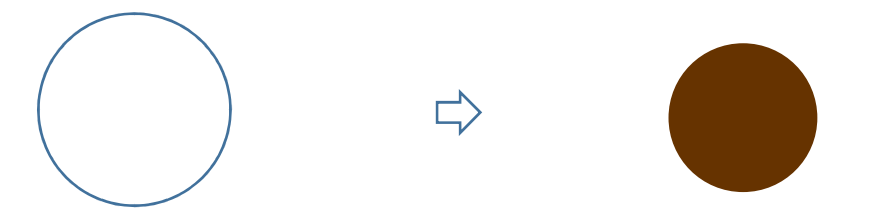

【髪】・・・(5)

「基本図形」「月」をクリックし、月を描きます。「黄色の調整ハンドル」などで、形を整えてください。「塗りつぶしの色」→「こげ茶」、「線の色」→「線なし」 コピーでもう一つ増やし、「左右反転」しましょう。

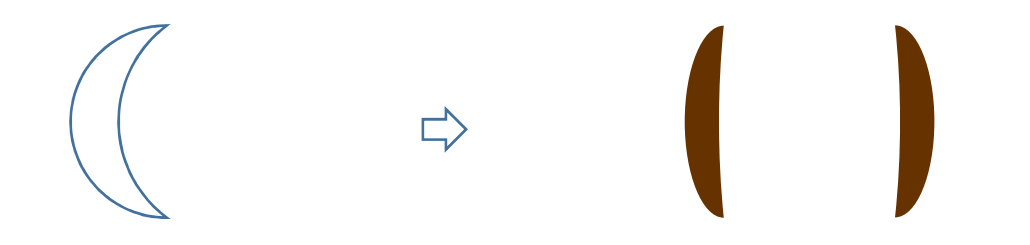

【髪】・・・(6)

「ブロック矢印」「山形」をクリックし、矢印を描きます。形を整え「左へ90度」回転させてくだい。「塗りつぶしの色」→「こげ茶」「線の色」→「線なし」

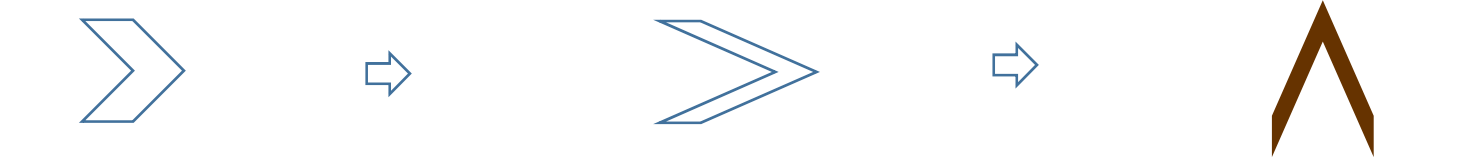

【グループ化します】

すべてを選択して、一度グループ化しましょう。(【前半】の「織姫」を、コピーして使っても良いですね。)

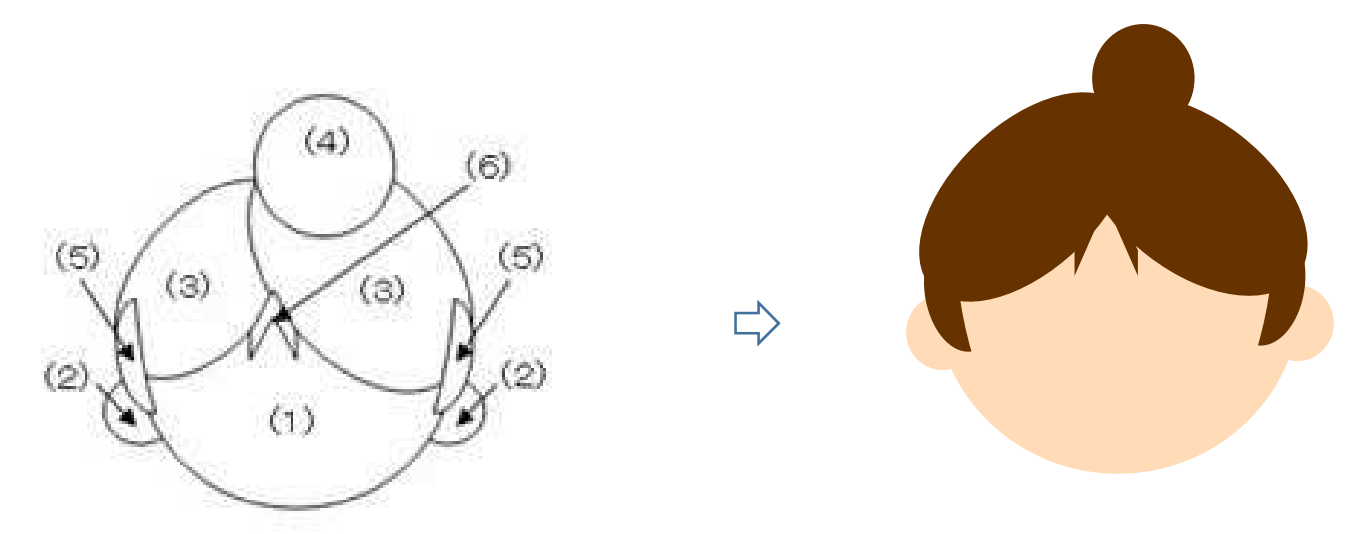

【目】・・・・・(B)

 「基本図形」「楕円」をクリックし、楕円を描きます。「塗りつぶしの色」→「濃いこげ茶」「線の色」→「線なし」 「白い円」を描き、「目」の上に重ねましょう。すべてを選択して、グループ化してください。コピーで、二つに増やしておきましょう。(【前半】の「織姫」と同じです。コピーして使ってもいいですね。)

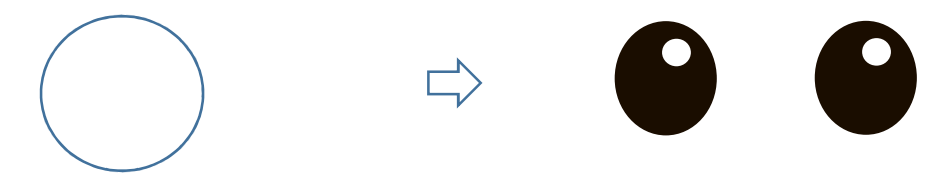

【口】・・・・・(C)

 「基本図形」「月」をクリックし、月を描きます。「黄色の調整ハンドル」を「右」へドラッグして形を整えます。「左へ90度」回転させましょう。「塗りつぶしの色」→「白」、「線の色」→「濃いこげ茶」、「線の太さ」→「1,5pt」

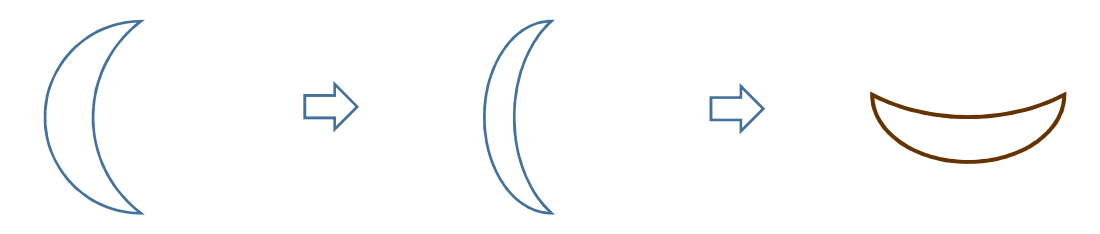

【ほっぺ】・・・・・(D)

 「基本図形」「楕円」をクリックし、円を描きます。「図形の塗りつぶし」「色」→「薄いピンク」、「図形の効果」→「ぼかし」15ポイント。コピーで、二つに増やしておきましょう。(【前半】の「織姫」と同じです。コピーして使ってもいいですね。)

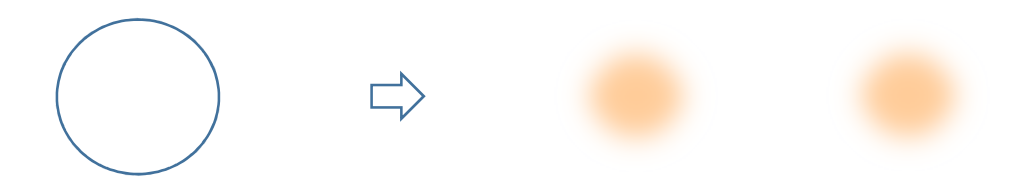

【組み合わせます】・・・・・(E)先ほど描いた顔の上に、「目」「口」「ほっぺ」を重ねます。すべてを選択して、グループ化してください。

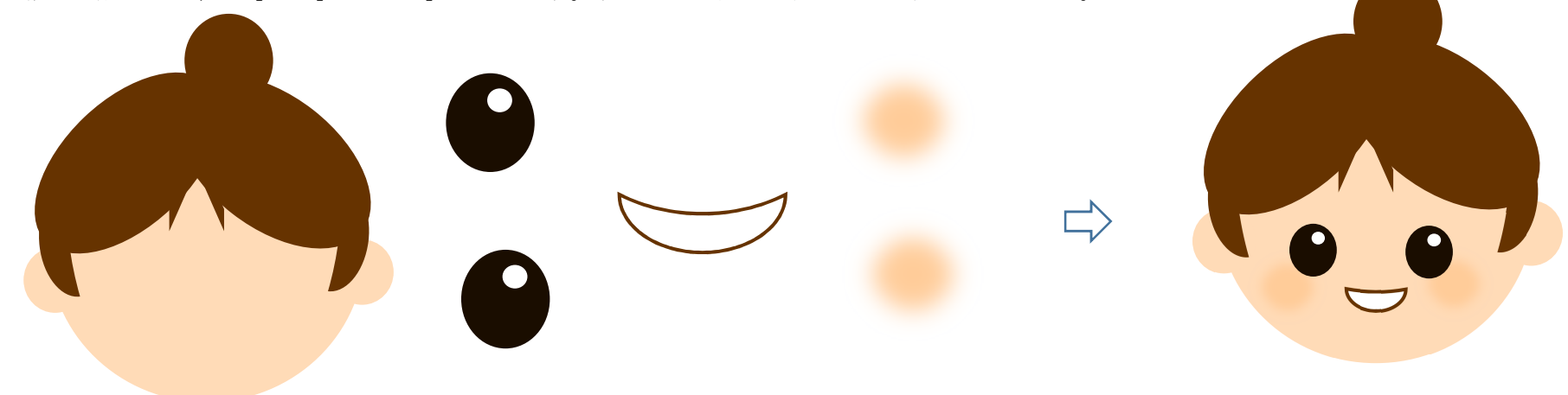

【髪を結ぶ紐】・・・・・(F)

 「基本図形」「月」をクリックし、月を描きます。少し「回転」させましょう。 「ブロック矢印」「屈折矢印」をクリックし、矢印を描きます。【前半】織姫の【リボン・・・(3)】と同じ手順で描いてください。すべてを選択して、グループ化してください。「塗りつぶしの色」→「水色」、「線の色」→「線なし」

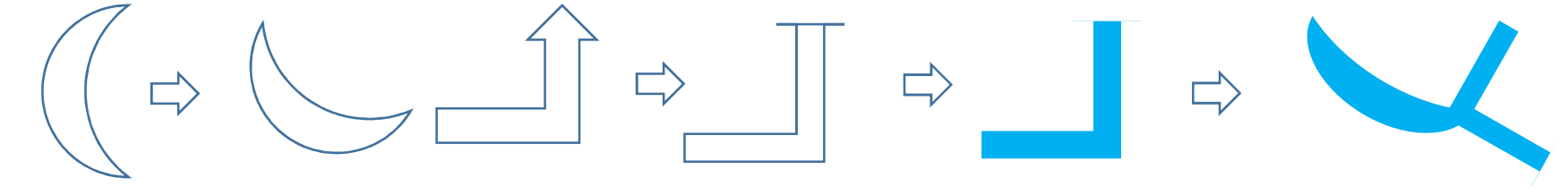

【組み合わせます】・・・・・(G)「髪を結ぶ紐」を「E」の上に重ねましょう。すべてを選択して、グループ化してください。

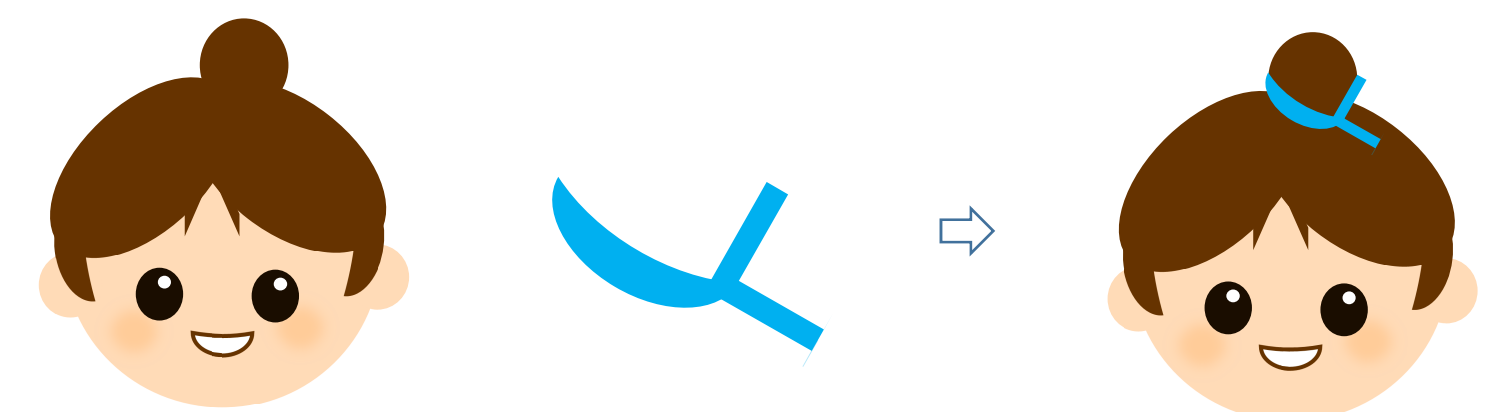

足を描きましょう。

【足】・・・・・(A)

「おり姫」の「足」と同じです。コピーして使ってください。

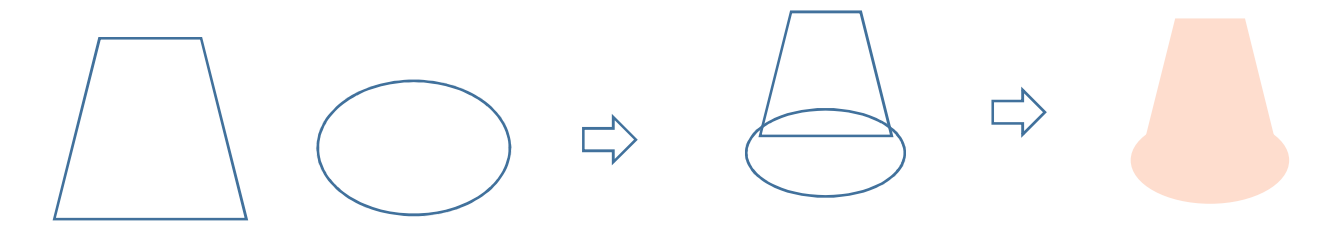

体を描きましょう。

【着物】・・・・・(A)

【着物】・・・(1)

「基本図形」「台形」をクリックし、台形を描きます。「塗りつぶしの色」→「水色」、「線の色」→「白」、「線の太さ」→「1,5pt」

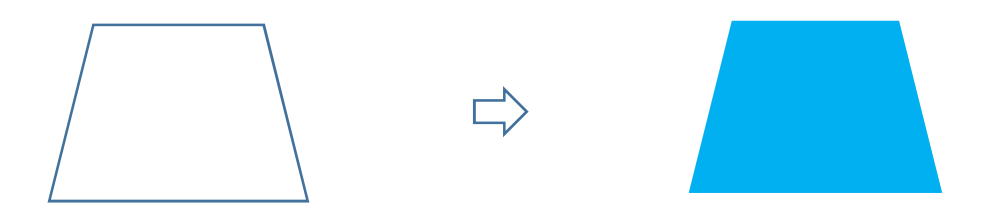

【袖】・・・(2)

 「基本図形」「アーチ」をクリックして、アーチを描きます。「黄色の調整ハンドル」を「右」にドラッグしてください。「下図」のように「回転」させましょう。「塗りつぶしの色」→「水色」、「線の色」→「白」、「線の太さ」→「1,5pt」コピーでもう一つ増やし、「左右反転」しておきましょう。

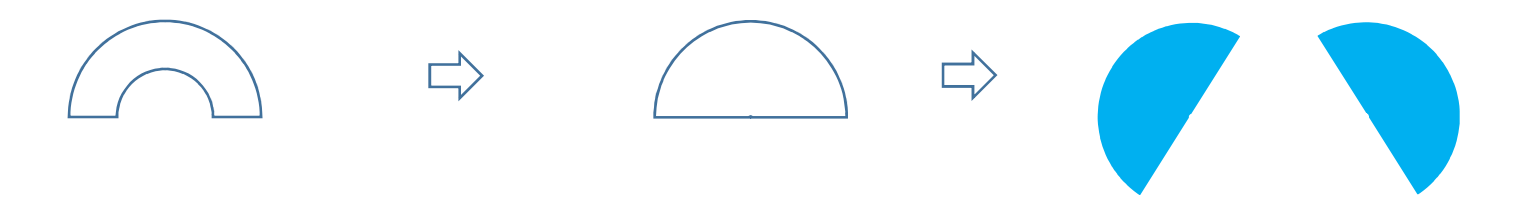

【袴】・・・(3)

「基本図形」「ハート」をクリックして、ハートを描きます。「上下反転」させてください。「塗りつぶしの色」→「青」、「線の色」→「線なし」

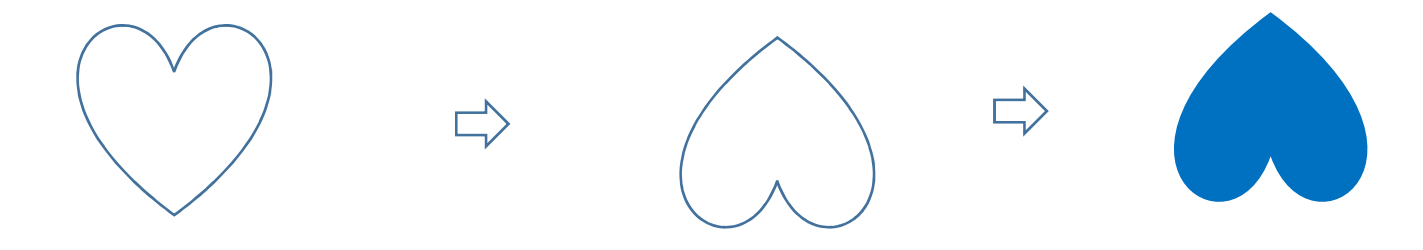

【組み合わせます】・・・・・(B)

下から、「袖」「袴」「着物」の順番です。すべてを選択して、グループ化してください。

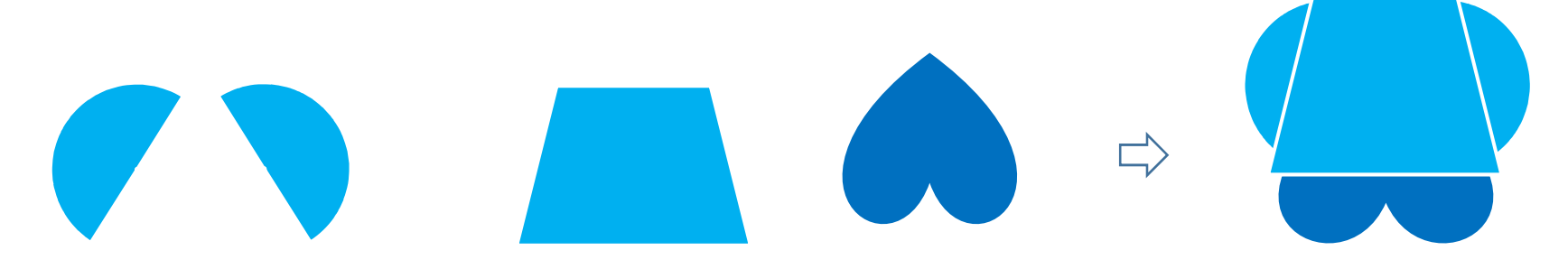

【襟】・・・・・(C)

 「基本図形」「長方形」をクリックして、長方形を描きます。「塗りつぶしの色」→「緑」、「線の色」→「白」、「線の太さ」→「1,5pt」コピーでもう一つ増やし、長さを変えましょう。幅は同じです。下図のように重ね合わせて、グループ化してください。(着物(1)の上で描くと、バランスが良くわかります。)

【帯】・・・・・(D)

「基本図形」「台形」をクリックして、台形を描きます。形を整えましょう。「塗りつぶしの色」→「濃い黄」、「線の色」→「線なし」

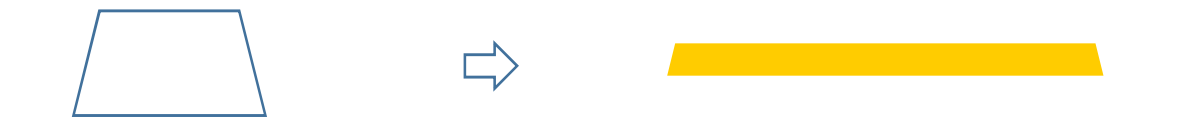

【結び目】・・・・・(E)

 「ブロック矢印」「屈折矢印」をクリックして、矢印を描きます。描き方は、「織姫」【リボン・・・(3)】を参考にしてください。「塗りつぶしの色」→「濃い黄」、「線の色」→「白」、「線の太さ」→「1,5ppt」 「基本図形」「長方形」をクリックして、長方形を描きます。「塗りつぶしの色」「線」は、同じです。二つを重ね合わせ、グループ化してください。少し回転させておきましょう。

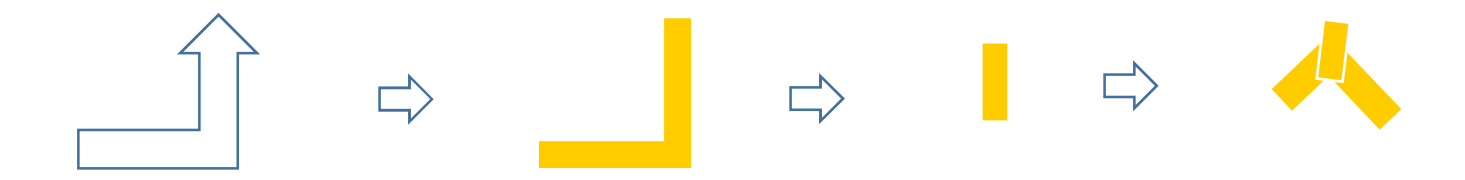

【組み合わせます】・・・・・(F)(D)の上に(E)を重ね合わせ、グループ化してください。

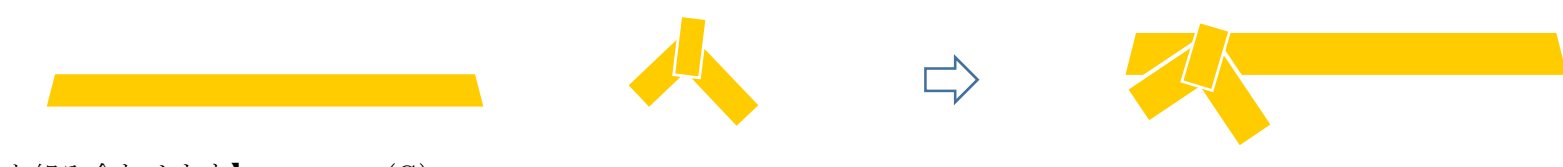

【着物と組み合わせます】・・・・・(G)着物の上に「襟」「帯」を重ね、全てを選択してグループ化してください。

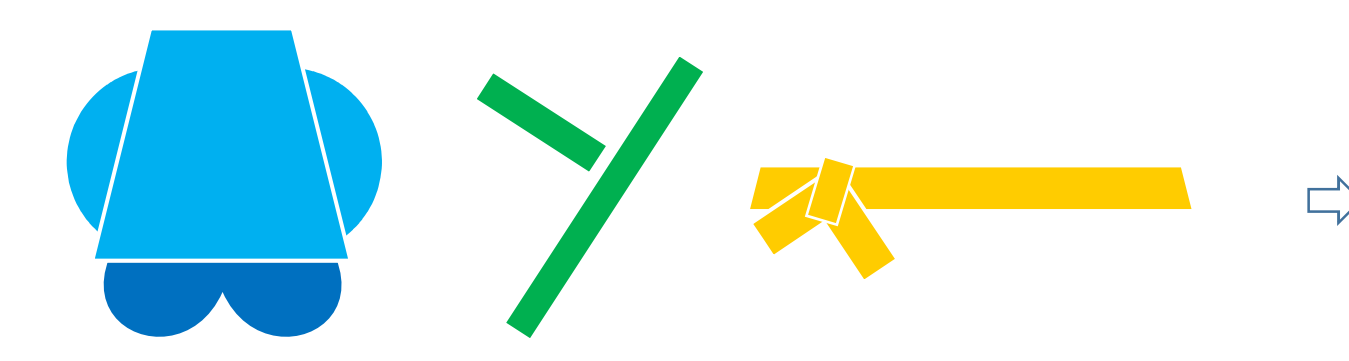

すべてを組み合わせましょう。

【顔・体・足を組み合わせます】・・・・・(A)

下から「足」「体」「顔」の順番に重ねてください。すべてを選択して、グループ化しましょう。

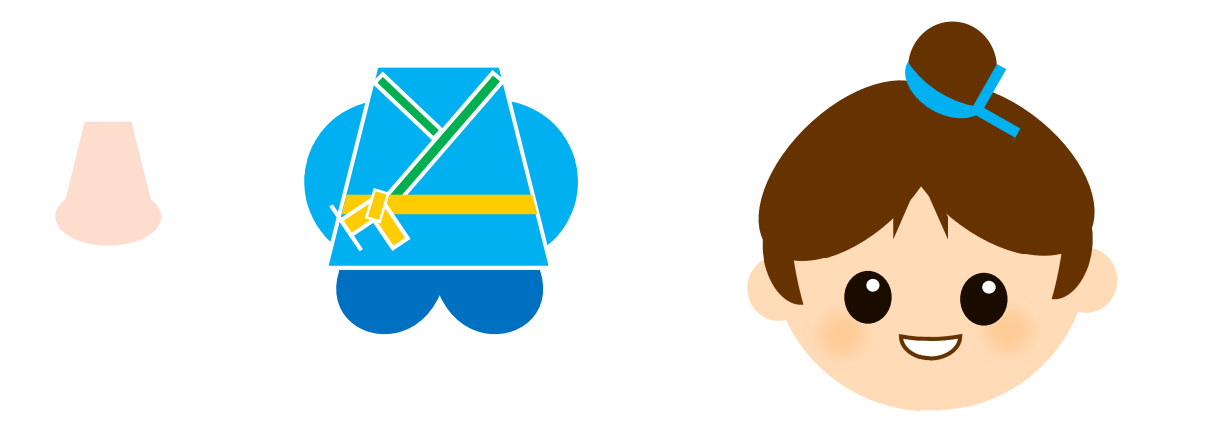

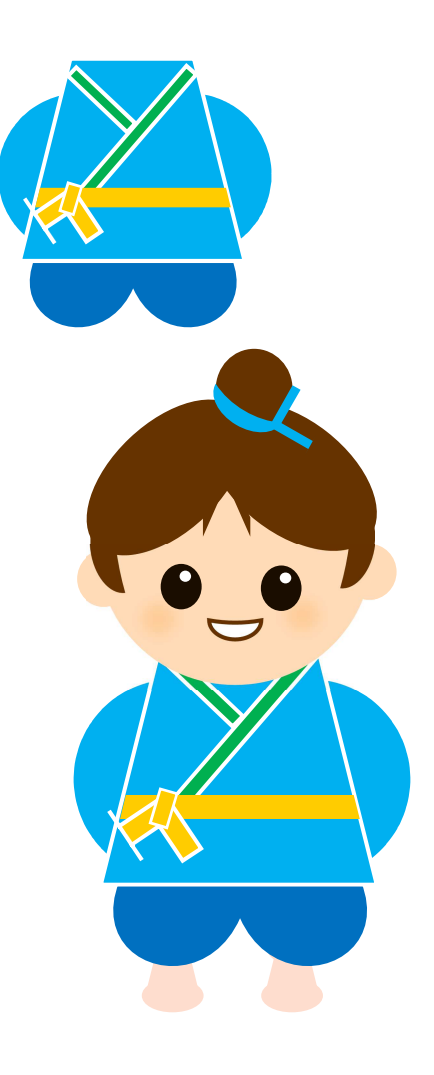

背景を描きましょう。

【背景】・・・・・(A)

「基本図形」「楕円」をクリックし、楕円を描きます。「図形塗りつぶし」「その他グラデーション」「塗りつぶし(グラデーション)」 「標準スタイツ」→「海」、「種類」→「放射」、「方向」→「中央から」、「線の色」→「線なし」

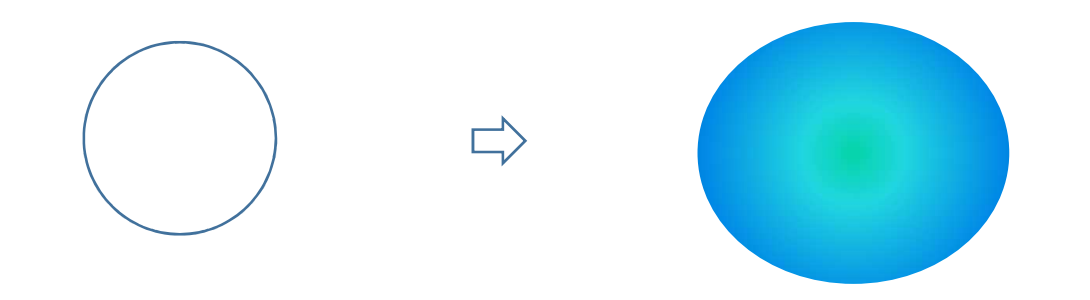

「背景」の上から「黄の星4」「白の星5」「白の円」を散りばめています。

すべてを選択して、グループ化してください。お好みで、キラキラ光る「光」を入れてもいいですね。

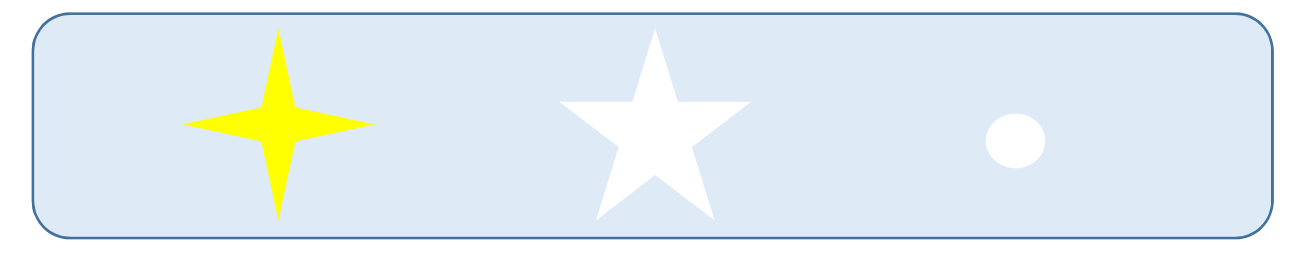

すべてを組み合わせます。

 【織姫・彦星・背景を組み合わせます】・・・・・(A)下から「背景」「織姫・彦星」の順番に重ねましょう。

すべてを選択して、グループ化しましょう。

これで、七夕の完成です。

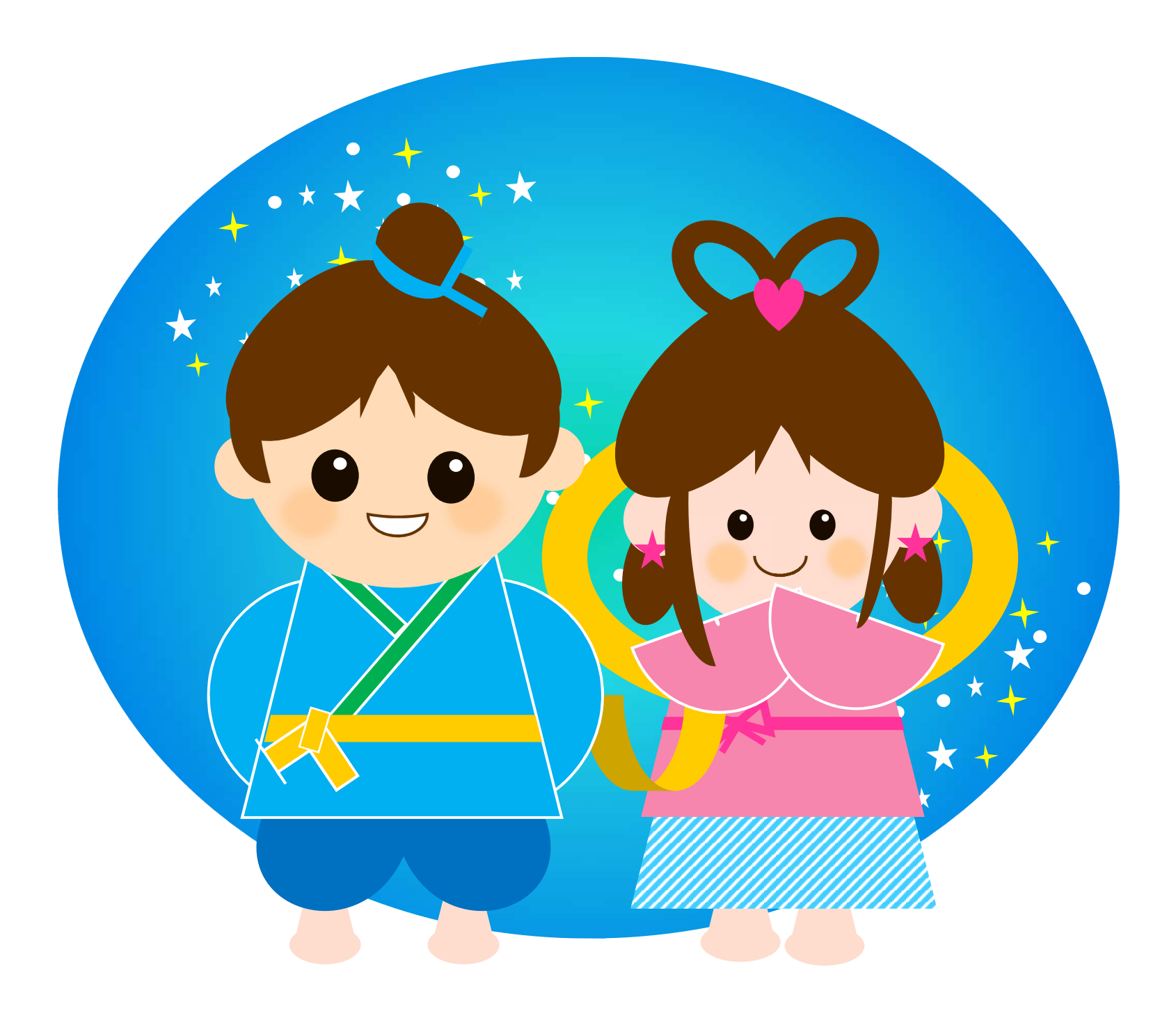